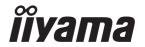

# Pro Lite

# **Touch Panel PC**

**ENGLISH** 

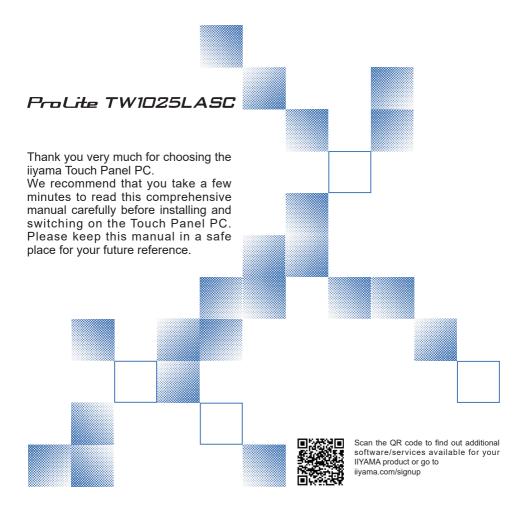

# iiyama | Servicecard

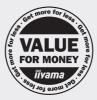

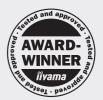

# Dear user, we congratulate you on the purchase of your ijyama LCD.

For details on warranty and locally used pixel policies that apply directly after installation of your product please check the iiyama website.

# To report a fault, please contact your local support centre found at https://iivama.com

# Things to check before you call the ijyama information line

If the power cable is connected securely and turned on?

I if the display has been turned on?

I if the signal cable is connected securely and the correct input selected?

I if the computer has been restarted with the display connected?

I if the graphics card is correctly installed with the latest drivers possible?

I if the correct native resolution has been selected via 'Display Properties'?

If the R/G/B signal configuration is correct?

I if the displays On Screen Menu is shown?

I if the correct brightness and contrast settings have been set?

I if given display tolerances and compatibility have been considered?

I if via the On Screen Menu you have performed a Factory Reset/Recall?

# Before reporting the screen defect, please prepare the following information/evidence:

I model number \*

| purchase receipt and serial number \*

I name and address for collection

I telephone/fax number, for availability during the day

convenient collection date (date, time)

short description of the defect

# Important Note:

If there is no fault found in the collected equipment after inspection,

the transferring party shall incur charges for transport and administration.

If you have checked all of the above and there is still no picture, call our information line for assistance in your country.

## Feedback on health and safety issues

If you have any health and safety concerns or questions about the product (including when using the product), please contact iiyama support through our website. You can also contact us by calling +31 204460404. After receiving your feedback, we will ask the responsible unit to handle it as soon as possible and a dedicated person will get back to you. Your feedback will also be recorded and incorporated into our evaluation for improvements

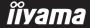

<sup>\*</sup> see the identification plate on the back of the case.

# CE MARKING DECLARATION OF CONFORMITY

This Touch Panel PC complies with the requirements of the EC/EU Directive 2014/53/EU "Radio Equipment Directive", 2009/125/EC "ErP Directive" and 2011/65/EU "RoHS Directive".

The electro-magnetic susceptibility has been chosen at a level that gives correct operation in residential areas, business and light industrial premises and small-scale enterprises, inside as well as outside of the buildings. All places of operation are characterised by their connection to the public low voltage power supply system.

IIYAMA CORPORATION: Wijkermeerstraat 8, 2131 HA Hoofddorp, The Netherlands

Model No.: TW1025

| Function         | Frequency     | Maximum Output Power (EIRP) |
|------------------|---------------|-----------------------------|
| WiFi             | 2412-2472 MHz | 16.44 dBm                   |
|                  | 5180-5240 MHz | 11.69 dBm                   |
|                  | 5745-5825 MHz | 12.63 dBm                   |
| Bluetooth BLE 1M | 2402-2480 MHz | 6.73 dBm                    |
| Bluetooth BLE 2M | 2402-2480 MHz | 6.42 dBm                    |
| Bluetooth BR+EDR | 2402-2480 MHz | 7.55 dBm                    |
| NFC              | 13.56 MHz     | -17.84dBuA/m@10m            |
| RFID             | 125 KHz       | -24.51dBuA/m@10m            |

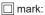

Equipment protected throughout by Double insulation or Reinforced insulation.

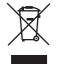

We recommend recycling of used product. Please contact your dealer or iiyama service center. Recycle information is obtained via the Internet, using the address: https://iiyama.com

You can access the Web page of different countries from there.

- We reserve the right to change specifications without notice.
- All trademarks used in this user manual are the property of their respective owners.

# **TABLE OF CONTENTS**

| FOR YOUR SAFETY                          | 1  |
|------------------------------------------|----|
| SAFETY PRECAUTIONS                       | 1  |
| SPECIAL NOTES ON LCD SCREEN              | 3  |
| CUSTOMER SERVICE                         | 4  |
| CLEANING                                 | 4  |
| SPECIAL NOTES ON TOUCH PANEL             | 4  |
| BEFORE YOU OPERATE THE TOUCH PANEL PC    | 5  |
| FEATURES                                 | 5  |
| CHECKING THE CONTENTS OF THE PACKAGE     | 5  |
| INSTALLATION                             | 6  |
| CONTROLS AND CONNECTORS                  | 8  |
| CONNECTING YOUR TOUCH PANEL PC           | 9  |
| FITTING AND REMOVAL OF CABLE COVER       | 11 |
| OPERATING THE TOUCH PANEL PC             | 12 |
| TROUBLE SHOOTING                         | 14 |
| RECYCLING INFORMATION                    | 14 |
| APPENDIX                                 | 15 |
| SPECIFICATIONS: ProLite TW1025LASC-B1PNR | 15 |
| DIMENSIONS                               | 16 |

# FOR YOUR SAFETY

# **SAFETY PRECAUTIONS**

#### WARNING

#### STOP OPERATING THE TOUCH PANEL PC WHEN YOU SENSE TROUBLE

If you notice any abnormal phenomena such as smoke, strange sounds or fumes, unplug the Touch Panel PC and contact your dealer or iiyama service center immediately. Further use may be dangerous and can cause fire or electric shock.

#### **NEVER REMOVE THE CABINET**

High voltage circuits are inside the Touch Panel PC. Removing the cabinet may expose you to the danger of fire or electric shock.

#### DO NOT PUT ANY OBJECT INTO THE TOUCH PANEL PC

Do not put any solid objects or liquids such as water into the Touch Panel PC. In case of an accident, unplug your Touch Panel PC immediately and contact your dealer or iiyama service center. Using the Touch Panel PC with any object inside may cause fire, electric shock or damage.

#### INSTALL THE TOUCH PANEL PC ON A FLAT, STABLE SURFACE

The Touch Panel PC may cause an injury if it falls or is dropped.

#### DO NOT USE THE TOUCH PANEL PC NEAR WATER

Do not use where water may be splashed or spilt onto the Touch Panel PC as it may cause fire or electric shock.

## **OPERATE UNDER THE SPECIFIED POWER SUPPLY**

Be sure to operate the Touch Panel PC only with the specified power supply. Use of an incorrect voltage will cause malfunction and may cause fire or electric shock.

#### **CORRECT USE OF THE AC ADAPTER**

Use only the AC Adapter provided by iiyama. Any deviation from this by using another type of adapter may result in damage to the accessory and the Touch Panel PC by fire or electric shock.

#### DO NOT DISASSEMBLE THE AC ADAPTER

Disassembling the AC Adapter may expose you to the danger of fire or electric shock.

#### PROTECT THE CABLES

Do not pull or bend the AC adapter, the power cable and signal cable. Do not place the Touch Panel PC or any other heavy objects on the cables. If damaged, the cables may cause fire or electric shock.

#### **ADVERSE WEATHER CONDITIONS**

It is advisable not to operate the Touch Panel PC during a heavy thunder storm as the continual breaks in power may cause malfunction. It is also advised not to touch the plug in these circumstances as it may cause electric shock.

#### **INSTALLATION LOCATION**

Do not install the Touch Panel PC where sudden temperature changes may occur, or in humid, dusty or smoky areas as it may cause fire, electric shock or damage. It also shall not be exposed to excessive heat such as sunshine, fire or the like.

#### DO NOT PLACE THE TOUCH PANEL PC IN A HAZARDOUS POSITION

The Touch Panel PC may topple and cause injury if not suitably located. Please also ensure that you do not place any heavy objects on the Touch Panel PC, and that all cables are routed such that children may not pull the cables and possibly cause injury.

#### DISCONNECT THE CABLES WHEN YOU MOVE THE TOUCH PANEL PC

When you move the Touch Panel PC, turn off the power switch, unplug the Touch Panel PC and be sure the signal cable is disconnected. If you do not disconnect them, it may cause fire or electric shock.

#### UNPLUG THE TOUCH PANEL PC

If the Touch Panel PC is not in use for a long period of time it is recommended that it is left unplugged to avoid accidents.

#### HOLD THE PLUG WHEN DISCONNECTING

To disconnect the AC adapter, the power cable or signal cable, always pull it by the plug. Never pull on the cable itself as this may cause fire or electric shock.

#### DO NOT TOUCH THE PLUG WITH WET HANDS

Pulling or inserting the plug with wet hands may cause electric shock.

#### **CAUTIONARY NOTICE ABOUT BATTERY**

Battery can not be replaceable. If you need to replace the battery, contact your dealer or iiyama service center for safety concern.

# **OTHERS**

#### **ERGONOMIC RECOMMENDATIONS**

To eliminate eye fatigue, do not operate the Touch Panel PC against a bright background or in a dark room. For optimal viewing comfort, the Touch Panel PC should be just below eye level and 40-60 cm (16-24 inches) away from your eyes. When using the Touch Panel PC over a prolonged time, a ten minute break every hour is recommended as looking at the screen continuously can cause eye strain.

# **SPECIAL NOTES ON LCD SCREEN**

The following symptoms are normal with LCD screen and do not indicate a problem.

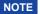

- You may find slightly uneven brightness on the screen depending on the desktop pattern you use.
- Due to the nature of the LCD screen, an afterimage of the previous screen may remain after switching the image, when the same image is displayed for hours. In this case, the screen is recovered slowly by changing the image or turning off the Power Switch for some hours.

# **USAGE**

This product can be used 24 hours a day with limited lifetime. If you use this product with reduced brightness to 50% of the maximum value, the lifetime of the LED backlight is typically 30,000 hours. This product supports Landscape, Portrait and Face-Up (Tabletop) orientations.

## **GHOSTING (GHOST IMAGE)**

Please be aware that on all LCD screens you can experience ghosting. The ghost image occurs when a residual image remains visible on a screen when static images are displayed for a long period of time. The ghost image is not permanent, but still images being displayed for a long period of time should be avoided.

# TO PREVENT GHOSTING (GHOST IMAGE)

To prevent ghosting and promote a longer life expectancy of the Touch Panel PC, we recommend the following:

- Use a screensaver that has moving graphics or blank and white images.
- Switch desktop backgrounds regularly.
- Lower the brightness of the Touch Panel PC.
- Turn off the Touch Panel PC when not in use or manage the power-off time by utilizing the multifunction clock.
- When the Touch Panel PC is installed in high ambient temperature environment(s) or is completely enclosed, we strongly recommend using an active ventilating system or cooling fans.

#### TO ELIMINATE GHOSTING (GHOST IMAGE)

- Turn off the Touch Panel PC for an extended period of time. It can be several hours or several days.
- Use a screen saver (black and/or white) and run it for an extended period of time.

# **CUSTOMER SERVICE**

## NOTE

■ If you have to return your unit for service and the original packaging has been discarded, please contact your dealer or iiyama service center for advice or replacement packaging.

# **CLEANING**

WARNING ■ If you drop any materials or liquids such as water into the Touch Panel PC when cleaning, unplug the power cable immediately and contact your dealer or jiyama service center

#### NOTE

- To protect the Touch screen surface, do not scratch or rub the screen with a hard
- Never use any of the following strong solvents. These will damage the cabinet and the Touch screen surface.

Thinner Abrasive cleaner Benzine Spray-type cleaner Wax Acid or Alkaline solvent

■ Touching the cabinet with any product made from rubber or plastic for a long time may cause degeneration or loss of paint on the cabinet.

#### **CABINET**

Stains can be removed with a cloth lightly moistened with a mild detergent solvent. Then wipe the cabinet with a soft dry cloth.

# TOUCH **SCREEN**

Touch screen surface may be cleaned using a soft clean cloth moistened with mild window glass commercial cleaners or 50/50 mixture of water and IPA (ISO-propylalcohol). Don't use acid or alkaline solvent to clean the surface of the panel (or screen).

# SPECIAL NOTES ON TOUCH PANEL

#### CAUTION

■ Permanent damage can occur if Sharp Edged, Pointed or Metal items are used to activate Touch.

This could invalidate any remaining warranty.

We recommend you use a conductive stylus (tip R0.8 or over) or finger.

# BEFORE YOU OPERATE THE TOUCH PANEL PC

# **FEATURES**

- ◆ Supports Resolutions up to 1280 × 800
- ♦ High Contrast 1000:1 (Typical) / Brightness 450cd/m² (Typical)
- Power over Ethernet
- Auto-Rotation
- ♦ 2 × 2W Stereo Speakers
- Android OS
- VESA Mounting Standard (75mm×75mm) Compliant
- Anti fingerprint finish

# **CHECKING THE CONTENTS OF THE PACKAGE**

The following accessories are included in your package. Check to see if they are enclosed with the Touch Panel PC. If anything is missing or damaged, please contact your local iiyama dealer or regional iiyama office.

■ AC Adapter \*

- Interchangeable Plugs (Type: EU/UK)
- M4 Screws for wall mounting (5pcs)
   Safety Guide
- Quick Start Guide

# NOTE \*Applicable AC Adapter

| Type Name                    | FJ-SW126G1201500N                                                                                                    |
|------------------------------|----------------------------------------------------------------------------------------------------|
|                              | SHENZHEN FUJIA APPLIANCE CO., LTD.                                                                                              |
| Manufacturer                 | 5F of Building F, Hengchangrong(xinghui) Sci-Tech. Park,<br>Huaning Road, Longhua District, Shenzhen, Guangdong,<br>P. R. China |
| Input Voltage                | 100-240VAC                                                                                                    |
| Input AC Frequency           | 50/60Hz                                                                                                    |
| Output Voltage               | 12.0VDC                                                                                                    |
| Output Current               | 1.5A                                                                                                    |
| Output Power                 | 18.0W                                                                                                    |
| Average Active Efficiency    | 85.18% minimum                                                                                                    |
| Efficiency at Low Load (10%) | 79.47% minimum                                                                                                    |
| No-Load Power Consumption    | 0.1W maximum                                                                                                    |

CAUTION

Before installation, please make sure the wall or desktop arm is strong enough to hold the necessary weight of the Touch Panel PC and the mount.

# [ WALL MOUNTING ]

**CAUTION** Tighten the (a) anchor and (b) M4 x 30mm each 4 pcs to fasten the cable cover on the wall. Tighten the (c) M4 x 8mm to fasten the cable cover on the monitor.

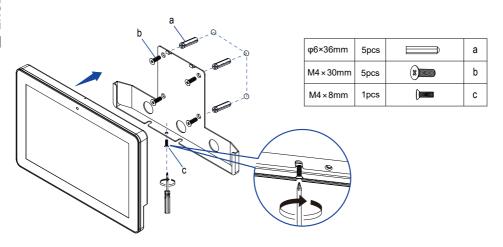

# [ BUILT-IN EQUIPMENT ]

CAUTION This product is not designed for the purpose of being used in high temperature environment

> If the product is placed in an external cabinet, you need to design cooling fans and vents to keep the temperature low enough to fit in the product temperature specification.

# [ROTATING THE TOUCH PANEL PC]

This Touch Panel PC is designed to be compatible in landscape, portrait and face-up modes.

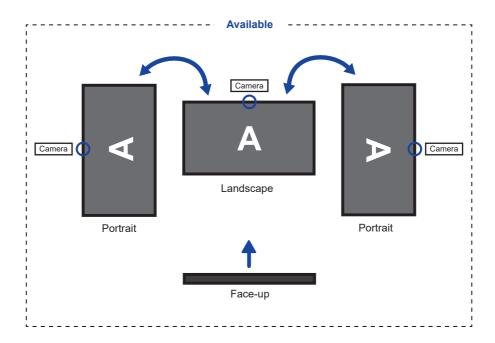

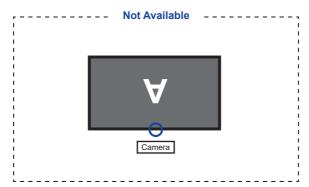

# **CONTROLS AND CONNECTORS**

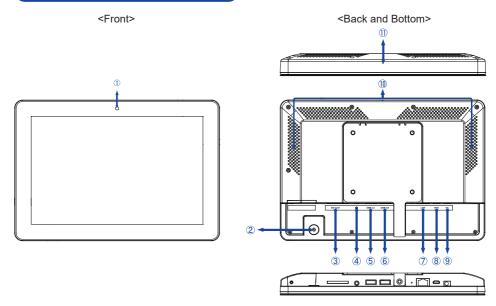

- 1 Camera
- ② Power Switch (也)

Sleep mode: Press while the power is turned on. Press it again or press any other **Hot Key** button or touch the screen for wake-up.

Shut-down: Keep pressing for 2 seconds while the power is turned on.

- 3 SD Card Slot (SD Card)
- (4) Headset Microphone Connector (Ω)
- ⑤ USB Connector (USB3.2 Gen 1: 5Gbps, 5V, 900mA) (USB 3.2)
- 6 USB Connector (USB 2.0: DC5V, 500mA) (USB 2.0)
- 7 RJ45 Connector (LAN)
- 8 USB OTG Connector (DC5V, 500mA) (OTG)
- 10 Speakers
- (1) Microphone

# **CONNECTING YOUR TOUCH PANEL PC**

- ① Connect the AC Adapter to the Touch Panel PC first and then connect to the power source.
- ② Turn on your Touch Panel PC.

### NOTE

- The Class II pluggable equipment Type A must be connected to protective earth.
- Make sure that the building installation has a circuit breaker of 120/240V, 20A (maximum).
- The socket-outlet shall be installed near the equipment and shall be easily accessible.
- Excessive sound pressure from ear-/headphones can cause hearing damage/hearing loss.
- The initial setup of the operating system takes approximately 5-10 minutes.
- To setup the Android OS, turn on the Touch Panel PC and follow the instructions on the screen.

# [Example of Connection]

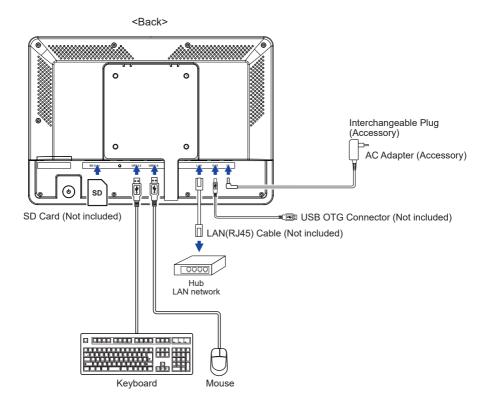

# [ATTACHING THE AC ADAPTER PLUG]

- ① Attach the appropriate type of plug to the AC Adapter in the correct orientation.
- 2 Push the tab to detach the plug from the AC Adapter.

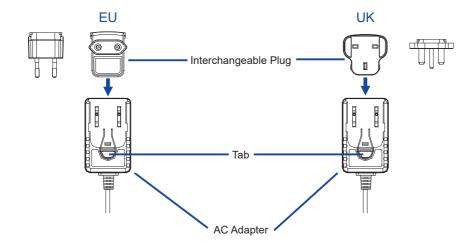

# FITTING AND REMOVAL OF CABLE COVER

Put a piece of soft cloth on the table beforehand to prevent the Touch Panel PC from being scratched. Lay the Touch Panel PC flat on a table with front face down.

# [Fitting]

- 1 Unscrew the cable cover screw.
- 2 Put the connected cables through the cable holes.
- 3 Fix the cable cover firmly with the screw.

# [Removal]

Unscrew the screw to remove the cable cover.

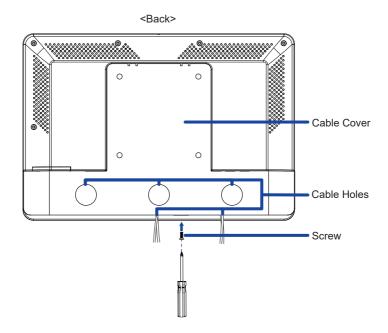

# OPERATING THE TOUCH PANEL PC

The home screen is displayed when the Touch Panel PC is turned on.

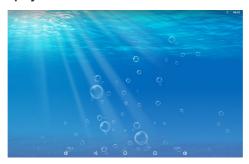

#### <System bar icons>

(1): Volume down

: Return to exit and the previous page.

: Return to the home screen.

: Show a list of recently run applications.

() : Volume up

Λ : Display all apps.

: Display control center.

#### KIOSK mode operating steps

1 Go to Settings -> Accessibility -> System Controls

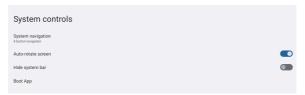

- ② Choose in the Boot app menu which app needs to be opened in Kiosk mode after screen starts up.
- ③ Enable Hide System bar function, so end user will not be able to exit from an app. (Unless an app itself has Exit feature).
- (4) In System navigation menu choose 3-button navigation.
- (5) After a reboot the screen will open an app automatically.
- ⑥ To enable the System bar press the power button on the back of the screen two times. In this case Hide System bar setting will be disabled.

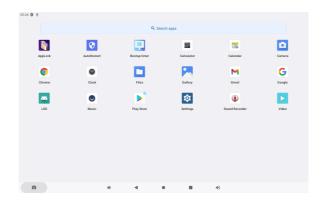

# <Applications>

- : Lock application by entering 4 digits password.
- 😲 : Manage restart time.
- : Manage power-on/off time.
- : Calculator
- 🔯 : Calendar
- : Camera (Webcam)
- Chrome
- : Alarm / Clock / Timer / Stopwatch
- : Manage files and folders on the device.
- : Organize albums.
- : Gmail
- G : Google
- : LED light bar
- : Play audio files.
- > : Play store.
- : System preferences
- Sound recorder
- : Play video files.

# TROUBLE SHOOTING

If the Touch Panel PC fails to operate correctly, please follow the steps below for a possible solution.

- 1. Perform the adjustments described in OPERATING THE TOUCH PANEL PC, depending on the problem you have. If the Touch Panel PC does not get a picture, skip to 2.
- Consult the following items if you cannot find an appropriate adjustment item in OPERATING THE TOUCH PANEL PC or if the problem persists.
- If you are experiencing a problem which is not described below or you cannot correct the problem, discontinue using the Touch Panel PC and contact your dealer or iiyama service center for further assistance.

| Problem                           | Check                                                                                                    |  |
|-----------------------------------|----------------------------------------------------------------------------------------------------|--|
| The picture does not appear.      | ☐ The AC Adapter is firmly seated in the connector and the socket. ☐ The Power Switch is turned ON. ☐ The AC socket is live. Please check with another piece of equipment.    |  |
|                                   | ☐ If the Touch Panel PC is in sleep mode, press the Power Switch or any other button or touch the screen.                                                                     |  |
|                                   | NOTE By default, the Touch Panel PC enters into sleep mode after 10 minutes of no operation. You can choose "Never sleep" in the application of Settings / Display / Sleep.   |  |
|                                   | ☐ Increase the Brightness.                                                                                                    |  |
|                                   | ☐ The pins of the connectors are not crooked or broken.                                                                                                    |  |
| ② The screen is shaking.          | ☐ The power voltage is within the specification of the Touch Panel PC.                                                                                                    |  |
| ③ No sound                        | ☐ The Volume is turned up. ☐ Check the sound settings.                                                                                                    |  |
| 4 The touch screen does not work. | ☐ It takes about 15 seconds or more to activate the P-CAP touch screen function after power is turned off and on. This is normal operation. Please wait for a certain period. |  |

# **RECYCLING INFORMATION**

For better environment protection please don't dispose your Touch Panel PC. Please visit our web site: https://iiyama.com for Touch Panel PC recycling.

# **APPENDIX**

Design and specifications are subject to change without prior notice.

# **SPECIFICATIONS: ProLite TW1025LASC-B1PNR**

|                              | Technology         | Projected capacitive 10pt touch                                                                                                    |  |
|------------------------------|--------------------|----------------------------------------------------------------------------------------------------|--|
| Touch<br>Screen              | Light transmission | 86%                                                                                                    |  |
|                              | Hardness           | >6H                                                                                                    |  |
|                              | Thickness          | 1.85mm                                                                                                    |  |
| Size Cate                    | egory              | 10.1"                                                                                                    |  |
|                              | Panel technology   | IPS (AAS)                                                                                                    |  |
| _                            | Size               | Diagonal: 10.1" (25.5cm)                                                                                                    |  |
|                              | Pixel pitch        | 0.1692mm H × 0.1692mm V                                                                                                    |  |
| LCD<br>Panel                 | Brightness         | 450cd/m² (Typical), 390cd/m² (with Touch panel)                                                                                                    |  |
|                              | Contrast ratio     | 1000 : 1 (Typical: with Touch panel)                                                                                                    |  |
|                              | Viewable angle     | Horizontal : 160 degrees, Vertical: 160 degrees (Typical)                                                                                                    |  |
|                              | Response time      | >25ms (Gray to Gray)                                                                                                    |  |
| Display Colors               |                    | Approx.16.7M                                                                                                    |  |
| Maximum Resolution           |                    | 1280 × 800, 1 MegaPixel                                                                                                    |  |
| CPU                          |                    | Rockchip RK3399, up to 1.8GHz                                                                                                    |  |
| GPU                          |                    | Dual core cortex A72 + Quad core cortex A53                                                                                                    |  |
| Storage                      |                    | 32GB eMMC                                                                                                    |  |
| Memory                       |                    | 4GB DDR4                                                                                                    |  |
| Wi-Fi                        | LAN                | IEEE802.11b/g/n 100M/1000M                                                                                                    |  |
| Bluetooth                    |                    | 5.2                                                                                                    |  |
| RFID                         |                    | 125khz, 9600kbit/s                                                                                                    |  |
| NFC                          |                    | ARM Cortex-M3 256KB, 34Mbps (High Speed)                                                                                                    |  |
| Camera / Microphone          |                    | 5 MegaPixel / Single Microphone                                                                                                    |  |
| External IO Port             |                    | SD × 1, USB3.2 (USB3.2 Gen 1: 5Gbps, 5V, 900mA) × 1<br>USB2.0 (DC5V, 500mA) × 1, Mini USB OTG (DC5V, 500mA) × 1,<br>RJ45 (LAN) × 1 (PoE IEEE802.3af/15.4W),<br>Headset Microphone (ø3.5mm mini jack) × 1 |  |
| OS versi                     | on                 | Android 12                                                                                                    |  |
| Speakers                     |                    | 2W × 2 (Stereo speakers)                                                                                                    |  |
| Maximun                      | n Screen Size      | 218.4mm W × 137.16mm H / 8.5" W × 5.4" H                                                                                                    |  |
| Power Source                 |                    | 12VDC, 1.5A                                                                                                    |  |
| Power Consumption *          |                    | 18W typical                                                                                                    |  |
| Dimensions / Net Weight      |                    | 259.5 × 178.5 × 28.0mm / 10.2 × 7.0 × 1.1" (W×H×D)<br>1.1kg / 2.4lbs (Excluding the AC Adapter)                                                                                                    |  |
| Environmental Considerations |                    | Operating: Temperature Humidity 20 to 40°C / 32 to 104°F 20 to 80% (No condensation)  Storage: Temperature Humidity -10 to 60°C / 14 to 140°F 10 to 90% (No condensation)                                |  |
| Approval                     | s                  | CE, UKCA, EAC                                                                                                    |  |
|                              |                    |                                                                                                    |  |

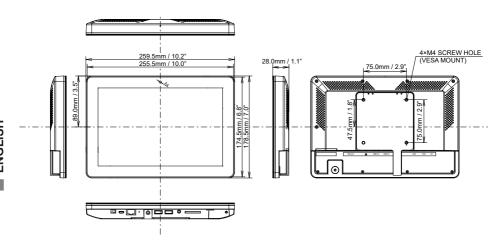